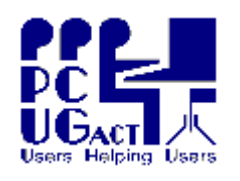

### **Sixteen Bits April 2005**

#### **Welcome to Sixteen Bits online**

**If you would like to read off-line, Click HERE to download, unzip to a folder you choose, then double click the index.htm file. If you prefer - you can read as a PDF file. The internal links will not work in this file which you can download HERE**

#### **Table of Contents (Click the link on the left)**

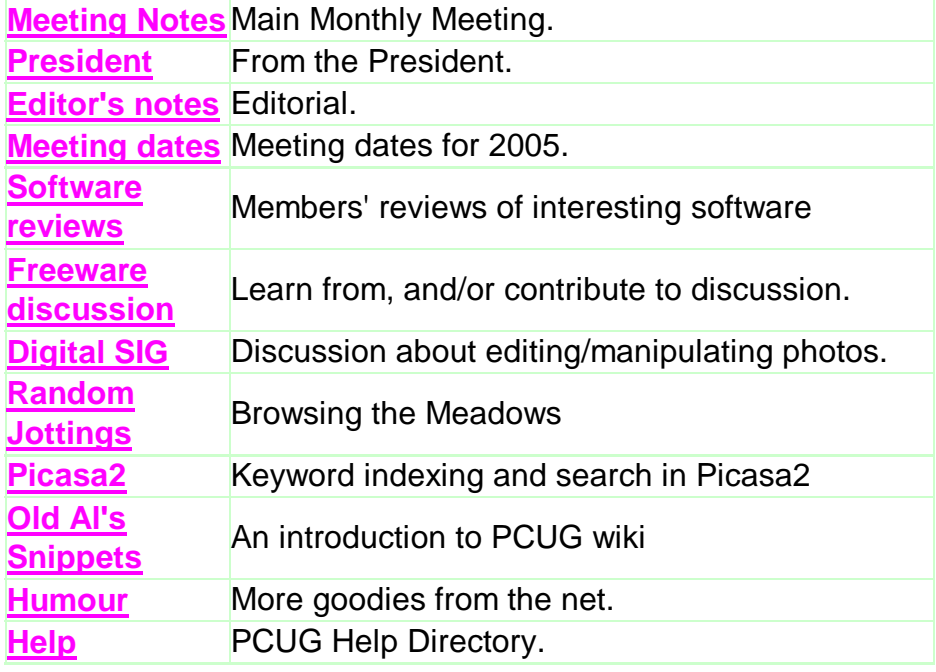

We hope you enjoy this edition of *Sixteen Bits*. We are always on the lookout for items for the next edition. If you have anything to contribute - please send it to **[pcug.editor@pcug.org.au](mailto:pcug.editor@pcug.org.au).** The nominal cut-off date for submissions is the 15th of each month. All submissions gratefully received. Please send us feedback as to what you might like to see published in your magazine.

*For more* news of *events to come* - don't forget to check the **PCUG** *Calendar* at: **<http://www.pcug.org.au/members/calendar/>**

**CTL-A to Select All in current window.**

### **PC USERS GROUP (ACT)**

### **MAY 2005 MONTHLY MEETING**

The next Main Monthly Meeting will be held on Tuesday 3rd May 2005 commencing at 7:30 pm in the **Manning Clark Centre, (facility 26A), Lecture Theatre 3, Australian National University, Acton.** Visit the PCUG website<http://www.pcug.org.au/activities/mmm.htm> for a map of the Manning Clark Centre. The monthly meetings are free. Members, friends and the public are invited to attend. Don't rush home after the meeting! Stay for coffee, tea, biscuits and good company. It's all free! Renew acquaintances, meet new people and ask those questions you didn't get a chance to ask at the meeting! Membership inquiries and renewals are welcomed too! Email inquiries to [pcug.mmm@pcug.org.au](mailto:pcug.mmm@pcug.org.au) or phone 02-6287-2922.

#### **MAY 2005 – "PC CHECKUP – HOW TO KEEP YOUR PC HEALTHY!"**

Many computer users do not realize that their PC is like a machine and it needs maintenance from time to time. Okay, technically a computer is not a machine, but it seems like one! It has a mechanism (processor, memory and software) to produce an output, it needs fuel (electricity), it needs preventative maintenance (new batteries, fans, dust removal, firewall, anti-spyware, removal of unnecessary files etc), and it needs lots and lots of tender loving care!

This month Ojas and Rivati Sangoski from PC Series Computers in Bowral will discuss aspects of computer maintenance and housekeeping in a presentation called "PC Checkup." In a second presentation Ojas will discuss new technology, what is happening now and what is coming.

Ojas has a set of 7 small books available - the PC Series, a guide to better computing - and each has easy to follow step by step instructions. There is also a step by step guide to Powerpoint - PowerPoint Step by Step - as well as three Windows XP books for XP users - Windows XP Secrets, volumes 1, 2 and 3. All are reasonably priced and will be discounted for this presentation. Well known and respected PCUG member Terry Bibo has reviewed some of these books and commented "My response is that they are Superb! Your choice of topic, layout, and presentation are a pleasure to see" and "Congratulations on a very fine product." Don't miss this

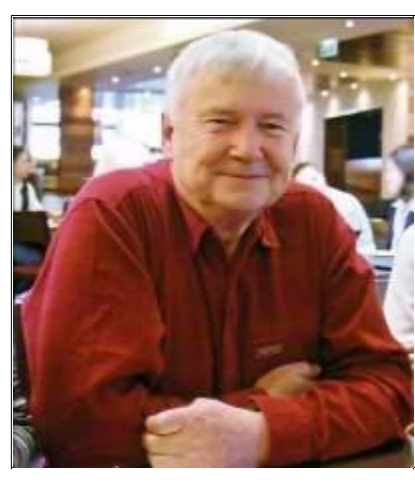

G'day All....

 Another frantic month - got back from a great 3 week NZ. S. Island holiday which was actually quite busy, and found that unfortunately we still did not have access to the new centre at Holder. That will teach me to take a break in the middle of a very busy time. Eventually we got the keys from Urban Services the day before we moved on Good Friday. And the rest (as they say) is history!

 The superb turnout saved us a lot of money as we had removalists booked (2 vans - 6 people) for the following day. I was concerned that we would have to pay a substantial cancellation fee, but in the event, the firm (Atlantis Removals in Fyshwick - manager Adam Kirk - [adam@atlantis.net.au](mailto:adam@atlantis.net.au) Ph: 6228-1411) decided to waive any fees. An extraordinarily generous decision. I will really try to avoid commercials in these ramblings - but if a firm does something exceptional, they definitely deserve a plug. So if you or your friends have any removal needs - Adam is your man.

 I have tried to emphasise in various Emails - that we are a long way from the situation that existed before the move - loads more work needs to be done, and the loss of Madeline has been a blow to keeping things going. BUT I have been absolutely delighted to receive many extremely positive Emails of congratulations and offers of help and support. So now is the time to change positive thoughts into actions!

 In a separate page The PCUG needs you! we have described many of the positions that we need to fill - perhaps one of them would suit you? Or perhaps another member who you know who might be interested? In particular - we want to recruit a new Office Manager to replace Madeline as soon as possible. We advertised in the Canberra Times about 3 weeks ago and received about 40 replies - only a couple would seem slightly suitable. But it occurred to me that we should definitely ask the membership as well - it's a great job for somebody wanting 12 hours a week! Checkout the The PCUG needs you! page now - if not sooner.

 Here's a short list of some of the items we need to complete - tip of the iceberg really..... Please Email myself *isaxon@pcug.org.au* and Ann Byrne abyrne[@pcug.org.au](mailto:@pcug.org.au) if you feel you can help with any specific item.

1. We have too much furniture in the new centre - we plan to be there **on this Saturday** (Apr 16th) from around 10am to try to rationalise and put into the give away or sell area. So if you feel the need for some exercise - and perhaps get "first dibs" at the surplus come along.

2. We have what seems like 20 years of accumulated technical type junk. PCs, accessories, strange cables and other items. Some items need testing before we decide what to loose one way or another. If you feel you could help with that task, please come along **this Saturday**. Same "first dibs" rules apply.

3. We need to put up the various white boards and miscellaneous pictures and posters - so if you are good with a hammer drill and wall plugs etc. we would love to see you. Perhaps not on the Saturday for other people's sanity....

4. We need to network the centre systems so we can re-establish the training room and other centre systems connectivity (see The PCUG needs you! page). Ancillary work might include 'in-floor' 240V and network outlets in the training room, but I don't know how feasible that might be.

5. We need to document a combination of new and old procedures to form the nucleus of a training course and reference material for volunteer centre staffers and Office manager. I hope to get them done this week so we can start running courses for volunteers ASAP. The somewhat remote goal is to get close to normal centre manning hours by the end of this month.

6. Some modifications need to be made to the premises. 'Partition' off the storage area, and cut in and fit a new entrance door from the corridor, etc. Assuming we can get the proposed modifications past Urban Services - we hope this work can start soon. Enough for now about how much needs to be done......

Just a couple or three more items.

 If you missed the monthly meeting this month (ANU on Tues 5th) you missed a beauty. Terry Bibo giving a talk and demos of two freeware programs (Backup4all, Spybot S&D and Spyware Blaster). Terry even took up my challenge and actually restored some backed up data - very brave I thought. I told you he is a man of many talents! There was a reasonably good turnout - probably better than average. But the venue is quite expensive - so please try to get along to the meetings. And a reminder - they are held on the **FIRST TUESDAY** of each month.

 We are trying to improve the help system for members with problems, and at the same time - avoid the need for centre staffers to be experts, or even technically savvy.

 The first need is to regenerate the Help listing. Members willing to help others with particular problems. "Users helping Users". Word processing, digital photography, various operating systems, etc. Right now I'd like to give Terry my name to help with general Windows XP problems, PC hardware, and connection problems. 6161-1524 (before 7pm please :-).

 You don't have to be a complete expert - almost no one is. But if you have some reasonable experience with particular software or hardware. Please let Terry know at thibo@pcug.org.au. Once we have a better list, it will be made into a web page accessible from the members area, and that would become the 'first port of call' for problem solving.

 We are also developing another Web page where you can request help via Email, in the home, via phone etc. One reason for the form is to get the sort of information that might be needed for someone to help you. So often we get requests that don't give details of the operating system, error messages, etc. And if you can't access the net (that could be the main problem....) - you can phone the centre and the staffers can complete the form on your behalf. The form is them sent to the help team who can hopefully get you going - one way or another.

A bit of news on the TIP front.

 The second 'doubling trial was due to end on the 31st March. Normally we would have made a 'make official' or 'revert to the previous limits' before the 31st. But in view of the changes to our upstream bandwidth (Since 1st April have 50% more), and a major announcement from TransACT expected on the 19th April, we have decided to continue with the trial for another 2 or 3 months. So enjoy unlimited dial-up and some of the most generous broadband download limits in Canberra for a while longer. We are also considering other plans for members who are 'light users' now the financial situation is much improved with the move to Holder.

All the best - John Saxon 13 Apr 2005

#### **Index Next**

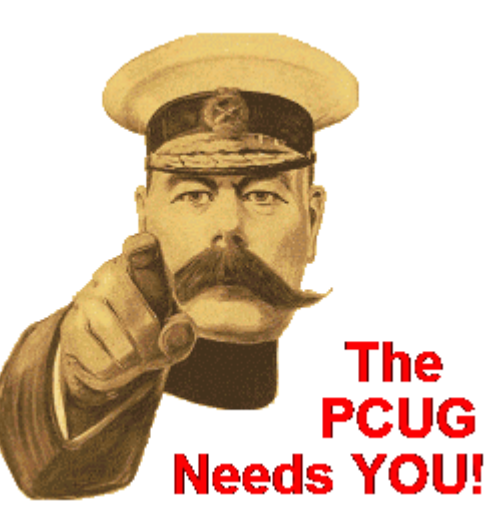

# The PCUG Needs YOU!

We have many vacancies for willing workers - at this point only one of them is paid {:-(( But we are considering some payments to cover costs.

#### **OFFICE MANAGER:**

This will be a contract job - 3 days a week for 4 hours per day. Normally 10am to 2pm on Mondays, Wednesdays and Fridays. An hourly rate in accordance with the Clerks award would be paid. The manager will be a motivated self-starter to maintain the PCUG centre (not technical maintenance), and to manage a pool of volunteer staffers to man on the other days. To answer phones and take membership updates etc. Some minor data entry skills would help. The position would not have to have expert computer knowledge - but some would help. So if you need a part time job - or know someone who does and who might be suitable - please apply. This one is so good I'd like it myself if I wasn't otherwise engaged!

#### **NETWORK INSTALLER:**

To reinstall the network to all the centre computers. It would be nice if we have some enthusiastic (Cat5 certified) members who would love to take on this challenge for materials and a slab or two of beer or a few good reds. But if you, or you have a friend who is in this field as a business - we would obviously pay for the job at the going rate or by negotiation. Work in conjunction with the next position.

#### **CENTRE TECHNICAL and NETWORK MANAGER:**

We have manned this as a volunteer position in the past and hope to again. The position would maintain the centre systems and networks and would arrange purchase of new and replacement parts, software and systems.

#### **TRAINING MANAGER:**

Help organise various forms of training - from 2 hour quick 'How to

send an Email with attachments', to 2 day Microsoft 'Ultimate Potential' training on many MS programs. As part of the latter program, we are promised many thousands of dollars worth of software. We do not plan to rent the training area commercially at this time.

#### **GROUP SECRETARY:**

Following last night's committee meeting (minutes to be published within 7 days or so) - Anne Greiner has stepped up to the challenge of taking over the Treasurer's position. Thanks Anne. This leaves her old position of Secretary and company officer vacant. Ann Byrne had her arm twisted to take on extra duties as Secretary, but she is doing a more than full time job (as is Anne Greiner) and would hope that someone else could take over within the next couple of months. Of course the VICE President's job is still vacant - says he wistfully.

We have 3 groups within the committee who are concentrating on **Centre Services, Member Services and Internet Services**. Internet services have a close to full complement of members, but the other two would really appreciate some help and advice from the general membership. If you feel you could help there, please contact us.

#### **CENTRE STAFFERS:**

We have quite a number who are willing to help in this area - either during the week or at weekends. And we can always use more. Specially at weekends. Training will be provided! You do not need to be a computer wizard, just to answer phones and work on renewals and new memberships etc.

I have probably forgotten some 'vacancies'. But these will do for the moment. Please contact myself [jsaxon@pcug.org.au](mailto:jsaxon@pcug.org.au) and Ann Byrne [abyrne@pcug.org.au](mailto:abyrne@pcug.org.au) if you would like to have a go at any of the above. Have a go! It's your group.

John Saxon 13 Apr 2005

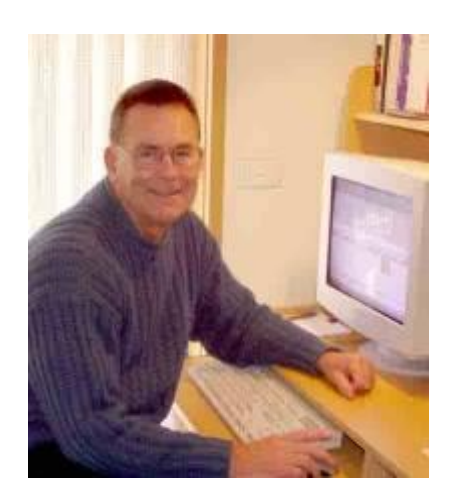

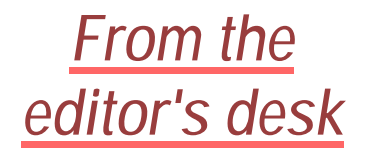

The measure of this magazine must be in its benefit to members from the quantity and quality of its content. We could easily fill it by being indiscriminate, but I think readers deserve better

than that. So Trevor and I scour sources and create material that we think should have appeal to most of you. Quality is subjective, and we hope we meet your expectations here. Contributions are essential to the life of the magazine and the past few months have been stimulating in that area, with some very honest expressions on what can be contentious issues - like Gmail.

A major contribution to the group comes from the software we review. Next month we are to benefit from a small review of computer booklets. The producers, Ojas and Revati Sangoski, will address the group at the monthly meeting and discount their merchandise at that meeting. At this months' meeting two lucky prize winners walked out with professional versions of Backup4all, granted by the author. He has subsequently offered me more free licences to use when I see fit. FinePrint Software have given the PCUG licenced professional versions of pdfFactory, which I use to produce the PDF form of the magazine, and the FinePrint printer driver that produces booklets and much more. I can see a benefit here for members if this is installed on a printer in the new premises. Members wanting a hard copy of the magazine will be able to download the PDF file and produce an A5 size booklet for reading at their leisure. JoyceCD have given readers a substantial discount on their alternative to Nero Burning Rom. These are all quality benefits the group is enjoying by interaction with the commercial computer world. We can return these benefits by buying software recommended in reviews where it meets your needs.

I see this as a healthy relationship, and I thank those members who have to put a lot of time and effort into writing responsible reviews, along with contributors of other material and ideas.

*Enjoy your computing.*

*Terry Bibo*

*P.S. At the monthly meeting I handed out two licences for Backup4all to the lucky door-prize winners. Unfortunately, since they were issued, the program has been cracked and the author had to re-engineer the licence keys. I have fixed one of these but do not have the name or email of the second winner. If he can contact me I will fix it, or he can email direct to the author including his current licence key - and the author will fix it.* 

**Index Next**

# **PCUG Meetings 2005**

As the President has announced, the Main Monthly Meeting will be held on the first Tuesday night each month during 2005. The planned dates are:

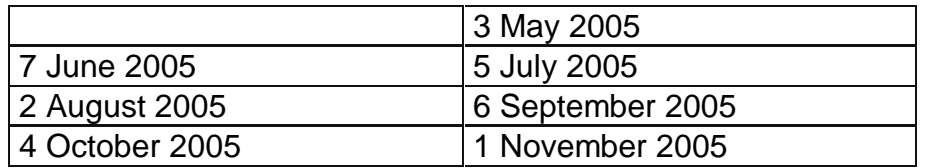

The meetings will commence at 7:30 pm, and are normally held in Lecture Theatre 3, Manning Clark Centre, Australian National University, Acton.

The monthly meetings are free. Members, friends, and the public are welcome to attend. Stay for coffee, tea, biscuits and good company after the meeting!

E-mail inquiries to<mailto:pcug.mmm@pcug.org.au> or phone 02-6287-2922

Terry Yan

**INDEX NEXT**

# *Software Reviews*

# *MetaProducts Inquiry*

**A Web page manager for Windows 98/ME/NT/2000/XP/2003.**

A full listing of software available for review is held at <http://www.pcug.org.au/members/swreview/>

All members are invited to take the challenge and review something in their field of interest or expertise.

**Index Next**

#### Metaproducts "Inquiry"

A Webpage Manager Reviewed by Mike Dinn

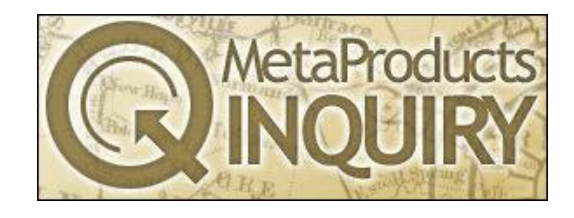

"Inquiry" is a utility which facilitates management of your Interenet webpages information. Here is a typical screen

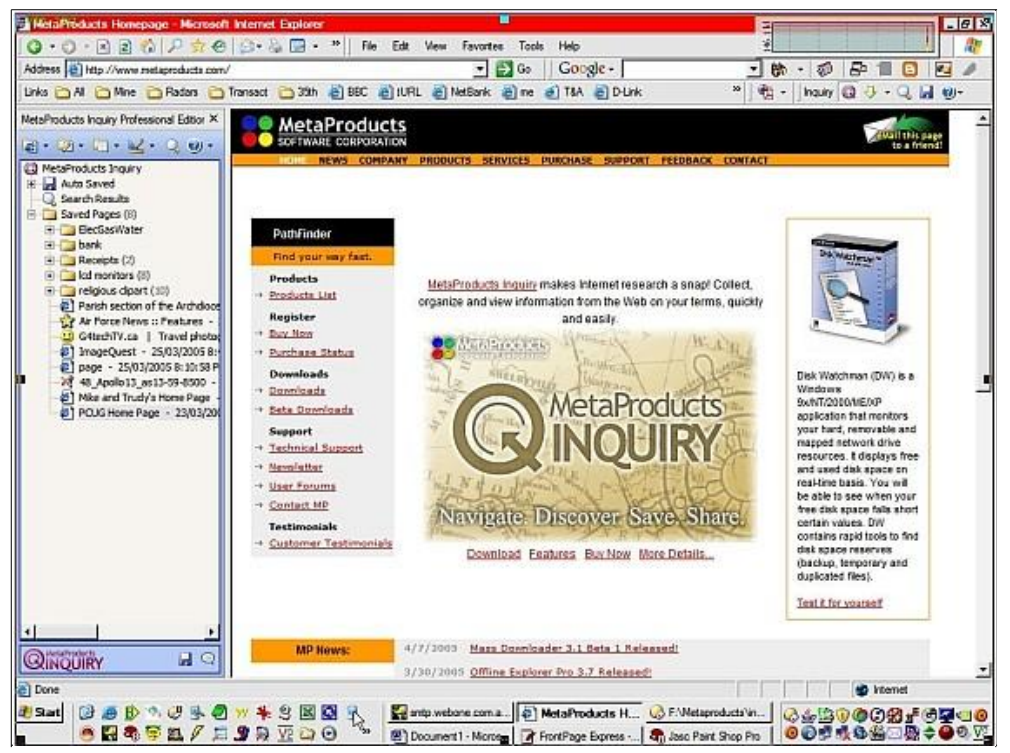

Its main feature is user-friendly, instant storage of the current webpage in a readily accessible format. It provides many aids to assist in searching and displaying.

The most important use I have found for it is storage of pages with transient information such as banking, bills and receipts. Electronic storage and retreival of this sort of information is finally practical. One other major use I have found is during Internet shopping, where you want to quickly save pages of similar products for later detailed comparison. For example I was recently looking for a 17 inch LCD monitor, and I readily saved all relevant pages for instant comparison.

Here are two examples:

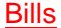

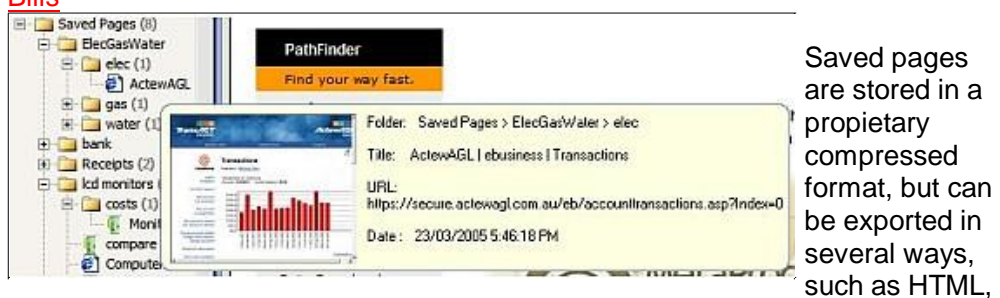

HTML Help (.chm), and .exe viewer.

Auto-saving can be turned on. This means that all subsequent pages are saved and can be browsed off-line. But with broadband I personally don't need such a feature.

Another example of something which can be invaluable or irrelevant, depending on your interests, is generating citations in various official formats, for use in papers, books etc.

#### Shopping

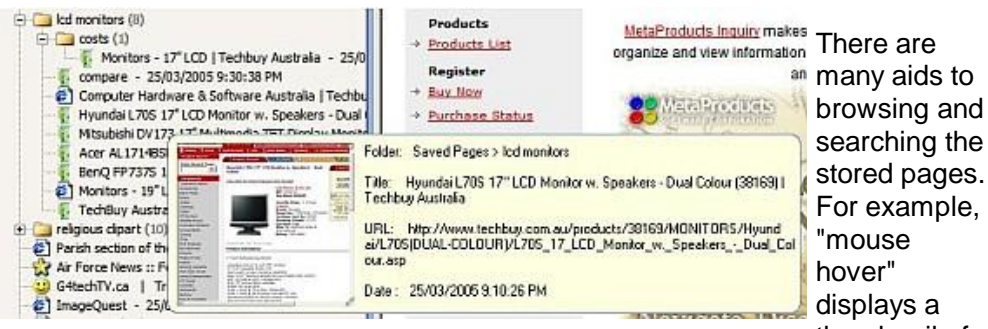

thumbnail of

to

the page, its Title and URL, and date and time downloaded. A click on a folder of pages produces a display of such information for all the pages within the folder.

Yet another vital or unimportant feature (depending on your uses) is an ability to extract and store all the graphic images contained within, or more accurately linked to, a webpage.

So ... a very good and useful program, in my opinion. The handling of transient pages is by far its best feature, I think.

"Standard" version is \$30 US. I think this is just on the margin of value for money. "Professional" version is \$60 US, but the additional features available seem to be very minor,

Review edition was provided by Metaproducts. URL is [www.metaproducts.com](http://www.metaproducts.com)

---------------------------------------------------

### **Freeware discussion**

#### **VAIOSoft Recovery Manager**

Recovery Manager is an invaluable, free data recovery software utility that can recover files from all types of flash media, including digital camera, notebook, palmtop, PDA, or other flash memory card. Various file types like images, movies and songs that have been lost due to system or battery failure, format or deletion, and corruption caused by hardware or software malfunction can be recovered.

It also provides features for Backup, Recovery & Format of flash media. These features permit an image file to be made of selected media, copied to a USB or other portable device, and restored to a new destination. It is very simple to use and requires only a novice computer user's experience, and is available for Windows, Macintosh & Linux operating Systems

VAIOSoft Recovery Manager V1 should be on every digital camera owner's PC and can be downloaded from <http://www.vaiosoft.com/>

#### **Copernic - Desktop Search Engine**

The success of Google as an internet search engine has sparked a drive for the same capabilities to be applied to searching hard drives, network drives and other storage media. There are now a few desktop search engines competing for market share, and Copernic is well to the fore, and free.

It has recently been updated to version 1.5 and offers significant improvements over earlier versions. Some of these include:

- Indexing of emails, attachments and contacts from Thunderbird 1.0 or later, (but unfortunately not  $\bullet$ Mozilla)
- Indexing of emails and attachments from Eudora 5.0 or later  $\bullet$
- Search within JPEG picture comments (using EXIF metadata)
- Search iTunes songs by artist, album, etc.
- Metadata indexing for QuickTime movies and OGG audio files.

And previewing of found pictures, music, videos and contacts with:

- Filmstrip viewing mode for pictures
- Embedded player for audio and video files
- New preview pane for contacts.

It is very fast and can easily search an entire hard drive in less than a second to pinpoint the right file. Sophisticated yet easy-to-use, Copernic allows instant search of documents in Word, Excel, Powerpoint or PDF format; emails and their attachments; history, favorites, and contacts; plus music, picture and video formats. In Windows NT/2000/XP, new and updated files and new Microsoft Outlook e-mails are indexed the instant they arrive on your hard drive.

Copernic takes the search terms as they are typed and searches the designated drives. As more terms are added to the search the displayed results are narrowed to include only the latest combination. This applies equally to the expansion of a single word as to the inclusion of Boolean operators (AND/+, OR, NOT/-). Searches can be restricted to files meeting a size, date or type criterion, or contained in a specified folder. The resulting list of files is shown in a right hand pane, each with its parent folder and path. Beneath this pane is a preview pane that displays the search term highlighted in the selected document as you scroll through the list. The preview pane accommodates Web pages, text files, e-mails, music files, pictures, videos and contact sheets. Supported browsers are: Internet Explorer, Mozilla Firefox, Mozilla and Netscape 6x./7.x. Clicking Open File in the Menu Bar opens the file in its original application.

<http://www.copernic.com/en/products/desktop-search/>

#### **Spam**

Today spam constitutes more than two thirds of all e-mail transmitted over the Internet, accounting for billions of messages every day. There are currently several techniques for intercepting spam and more are on the way. But one of the most infuriating aspects of spam is that it changes continually to adapt to new attempts to stop it. One of the more common ways involves the Naive Bayes algorithm. It starts with the probabilities of each word in the message showing up in spam and of showing up in legitimate e-mail messages. Multiplying the probabilities

of all the words in a message and using a statistical principle known as Bayes' rule gives an estimate of how likely it is that a message is spam. But clever spammers have learned to use words such as "M0NEY" with a zero instead of the letter "O" or to split a word into multiple parts by using spaces, confusing the filter. Another way of identifying spam is by analysis of universal resource locater (URL) information - the code that links to Web pages. Ninety-five percent of spam messages contain a URL, so URL information is an especially good target for filters. Yet another way is by checking a "safe list" of senders that the recipient considers trustworthy. If the sender is on the list, the message is delivered to the recipient's mailbox. If not, a challenge message goes to the original sender asking him or her to authenticate the message. Approximately two thirds of all e-mail today uses "spoofed," or fake, sender addresses. The e-mail protocols in use today are based on trust: senders simply state who they are and the recipients believe them. This approach worked quite well in the early days of the Internet, before spam proliferated and before e-mail was used for business transactions. Changing Internet standards is notoriously difficult, and it has been especially hard for e-mail protocols. A new industry standard, the Sender ID Framework, is finally addressing the spoofing problem by adding supplementary information to the domain name server (DNS) to list the Internet protocol (IP) addresses from which mail sent from a specific domain can come. Industry, the open-source community and the academic community all continue to study how to eliminate spam. There will always be a spammers of course, but hopefully their efforts will turn the flood into a trickle. For a full discussion of this topic go to:

[http://www.sciam.com/print\\_version.cfm?articleID=000F3A4B-BF70-1238-BF7083414B7FFE9F](http://www.sciam.com/print_version.cfm?articleID=000F3A4B-BF70-1238-BF7083414B7FFE9F)

#### **Calendar Magic**

Information in mid March 2005 from the freeware newsgroup:

**Calendar Magic V15.3** is now available for download from: **<http://www.stokepoges.plus.com>** and, within a few days, from: **<http://www.simtel.net/pub/dl/55320.shtml>**

Enhancements and improvements include:

- 1. Made numerous minor changes to the user interface in line with recommendations from Kaj Nielsen. Also, at his suggestion, improved the logical grouping of buttons on the main Calendar Magic screen and introduced colour coding of main buttons to highlight the logical groupings. If you prefer Calendar Magic's "classic appearance", use the F12 key to turn button colouring off and on.
- 2. Added around 250 towns and cities to Calendar Magic's worldwide locations database bringing the total to nearly 7500.
- 3. Added the current time and date to the Alarm Clock display.
- 4. Added a capability to the Unit Converter to enable the values of one selected unit in the conversion results to be watched during multiple conversions within the same category.
- 5. In the Geometry Calculator, you may now specify the number of significant digits you wish displayed in results. Changing that number will automatically force a recalculation and redisplay.
- 6. In "Before or After" a second output text-box has been provided from which it is easier to copy and paste any calculated date.
- 7. In "What Time is it in?" the time for any worldwide location selected is now updated every minute.
- 8. In "What Time is it in?" you may now use your own customised selection of favourite countries and locations instead of Calendar Magic's worldwide locations database.
- The number of significant figures specified for results in both the 9. Unit Converter and the Geometry Calculator are now "sticky" - that is Calendar Magic remembers the values and redisplays them whenever either form is subsequently reloaded.
- 10. In the "What Time is it in?" form, the last country and town/city selected from Calendar Magic's worldwide locations database are also now "sticky", as are the last country and town/city selected from a list of favourites.
- 11. Added several additional observed days to the list for Norway.
- 12. Added St. Patrick's Day to the list of observed days for the United States.

Enjoy!

Alex Balfour

#### **Freeware for Windows XP**

Someone new to the freeware group and Windows XP asked "What freeware would you recommend for XP, specifically to tweak some settings? Also any websites that offer tweaks would be appreciated"

Here are some of about **3,600 freeware programs** listed at **<http://www.pricelesswarehome.org>**:

Here are some for Windows XP:

Ad-Aware - [www.lavasoftusa.com](http://www.lavasoftusa.com) - find, and stop spyware programs.

**AddressBook** -<http://blaizfree.net> - secure address book.

AxCrypt -<http://axcrypt.sourceforge.net/> easy file encryption, open source.

**CDex** - <http://cdexos.sourceforge.net/> - music ripper/recorder/converter/player.

**Calendar** -- <http://www.geocities.com/cgopg/> -- wall calendar like program.

**Convert** - <http://www.joshmadison.com/software/convert/> - converts measurements.

**Eraser** -<http://www.heidi.ie/eraser/> - securely delete, and overwrite sensitive files.

**Free Download Manager** - [www.freedownloadmanager.org](http://www.freedownloadmanager.org) - resuming downloader with anti-virus integration (uses your anti-virus program to scan downloads automatically).

**Gadwin Printscreen** - [www.gadwin.com](http://www.gadwin.com) - automatically save screen shots, even from some games.

Hamsin Clipboard - <http://www.iisr-cnc.com/hamsin/> extends clipboard use.

**Irfan View** - [www.irfanview.com](http://www.irfanview.com) - pic. viewer, music player, slide show maker, etc.

**Karen's Replicator** - [www.karenware.com/](http://www.karenware.com/) - great syncing and backup program.

Keep it Alive - [www.pclightning.com](http://www.pclightning.com) - helps keep you from being disconnected online.

**KeyNote** - <http://sourceforge.net/projects/keynote/> - Tabbed notebook, RichText editor, encryption.

**KeyTweak** -- (XP & 2000 only) -<http://webpages.charter.net/krumsick/>tweaks (remaps) your keyboard.

**MoffSoft FreeCalc** - [www.moffsoft.com](http://www.moffsoft.com) - calculator, w/ tape window, resizeable, and stays on top.

**Mozilla-FoxFire** - [www.mozilla.org](http://www.mozilla.org) - Browser, Mozilla based , blocks pop-ups, has resuming downloader, etc.

**Mozilla-ThunderBird** -<http://www.mozilla.org/projects/thunderbird/release-notes.html> - best free mail program.

**Multi-timer** - [www.programming.de](http://www.programming.de) -10 in one timer (counts up or down).

Nail It - <http://www.pier7.net/dojo/Nail-It.htm> - keeps a window "on top" (for example your calculator).

**Open Office** - [www.openoffice.org](http://www.openoffice.org) - full office suite, compatible with others, open source. (60mb+).

**Panda Money** --<http://adrienmiller.free.fr/Dwnloads/EngDownloads.htm> - a check register like money program.

PassKeeper - [www.passkeeper.com](http://www.passkeeper.com) - password/info keeper encrypted/password protected.

**PDF Creator** - [http://sector7g.wurzel6.de/pdfcreator/index\\_en.htm](http://sector7g.wurzel6.de/pdfcreator/index_en.htm) - make .PDF files.

QuickPad -<http://www.geocities.com/helmi79/software/software.html> - quick auto-saving notes.

**RegSeeker** - [www.hoverdesk.net/freeware.htm](http://www.hoverdesk.net/freeware.htm) - advanced registry cleaner.

**Restoration** -<http://www.webattack.com/get/restoration.html> - restore files deleted past recycle bin.

**Script Defender - [www.analogx.com](http://www.analogx.com) - protection from virus scripts.** 

Spider -<http://www.fsm.nl/ward/> - lets you read/empty your temp. and index.dat files, etc.

**Splitter** - [www.martinstoeckli.ch/](http://www.martinstoeckli.ch/) - splits files, folders.

SpyBot -search and destroy --- <http://spybot.safer-networking.org/> removes spyware from computer.

**SpywareBlaster** - [www.wilderssecurity.net/spywareblaster.html](http://www.wilderssecurity.net/spywareblaster.html) - stops spyware from running.

**SpywareGuard** --<http://www.wilderssecurity.net/> - prevents spyware installing.

StartupMonitor ----[-http://www.mlin.net/StartupMonitor.shtml](http://www.mlin.net/StartupMonitor.shtml) - monitors the startup list.

**TextShield** - <http://members.lycos.nl/textshield/> - small, fast, rich text editor w/spellcheck.

TotalUninstall --<http://www.martau.com/tu.html> - monitor and uninstall programs better

**TreePad** - [www.treepad.com](http://www.treepad.com) - small, configurable, indexing, plain text data program

**WordWeb** - [www.wordweb.co.uk](http://www.wordweb.co.uk) - English dictionary and thesaurus.

**Zone alarm** - [www.zonelabs.com](http://www.zonelabs.com) - a very good free firewall

**7-zip** - [www.7-zip.org/](http://www.7-zip.org/) - free, open source, zip - unzip utility .

Any questions , just go to the sites and read about them.

These are some sites to get stuff from, (utilities, games, etc.)

- [www.pricelessware.org](http://www.pricelessware.org)
- [www.moochers.com](http://www.moochers.com)
- [www.snapfiles.com/](http://www.snapfiles.com/)
- [www.wantdbest.com/](http://www.wantdbest.com/)
- [www.freewarearena.com](http://www.freewarearena.com)
- [www.ded.com/nonags/index.html](http://www.ded.com/nonags/index.html)
- [www.onlythebestfreeware.com](http://www.onlythebestfreeware.com)

All the applications listed by MLC and mike555, be sure to visit **<http://www.blackviper.com/>** for more settings.

1. First: Default in XP is NOT to show the file extensions. You can change this in Windows Explorer by going to Tools > Folder Options > View > UNCHECK "Hide extensions for known file types". What madness made Microsoft hide these is a mystery.

2. Second: I would download TrackerV3 as an alternative to Windows Explorer. You may still need to use Windows Explorer occasionally, but minimal use will prevent problems. **<http://www.trackerv3.com>**.

3. Third. Keep looking at alt.comp.freeware and the recommended programs on **<http://www.pricelessware.org/>**

Finally, three sites (amongst many) you'll find useful:

- **<http://www.annoyances.org/exec/forum/winxp/>**
- **<http://www.mvps.org/winhelp2002/index.htm>**
- **<http://www.kellys-korner-xp.com/xp.htm>**

Frank Bohan

#### **InfoZip**

WinZip is a **shareware** application that should be registered after some days. Here's a **freeware** substitute:

Information about InfoZip posted in the alt.comp.freeware newsgroup by Bjorn Simonsen

**Update February/March 2005**

(have not tried the new versions myself, just passing the info): **<http://infozip.sourceforge.net/> <http://sourceforge.net/projects/infozip>**

 "Info-ZIP's purpose is to provide free, portable, high-quality versions of the Zip and UnZip compressor-archiver utilities that are compatible with the DOS-based PKZIP by PKWARE, Inc."

 "LATEST RELEASES: WiZ 5.03 was released on 11 March 2005. Zip 2.31 was released on 11 March 2005. UnZip 5.52 was released on 27 February 2005."

**INDEX NEXT**

# **Digital SIG -- April 2005**

#### **Paint Shop Pro**

Reading and following a help file is a good way to learn how to use an application, but in my opinion following an interactive tutorial is a great way to add to that knowledge - **TrevorF** 

Here's one of many of Angela Cable's tutorials. This is on **artistic cropping**. Train yourself to see these things. A tutorial on artistic cropping that might help some: **<http://www.fortunecity.com/westwood/alaia/354/tutorials/cropping/>**

**Depth of Focus/Field** PSP 9 tutorial for creating DOF

**<http://www.ronsfotos.com/DOF/>**

#### **About Hue, Colour and Lightness**

#### **Paint Shop Pro**

Kris Zaklika answers a question, and describes how to modify colours with Paint Shop Pro.

md wrote:

I asked you guys for help before with this and someone kindly suggested the retouch tool for the job. It worked, but didn't give me the colour I wanted! I'm trying to modify this image<http://www.theminorsite.co.uk/images/mini/Dscf0024large.jpg>to paint the main body colour to a vivid yellow, something like #F6F82E. Using the retouch tool set to 'color to target' kept all the detail of the body and sunspots etc from the base image, but gave this result<http://www.theminorsite.co.uk/images/mini/green.jpg> - not exactly the hue I had in mind! I can use the layers saturation and luminance properties to gain a variety of colours, but no matter what base colour I select, I still can't get an actual yellow out of it! Can someone please offer any assistance here?

Certainly. However, before telling you how to get yellow, I'd like you to think how you would make this red car a deep maroon color. What kind of color is maroon? Well, it is a saturated red that is also very dark. So, if you wanted to change this car to a maroon you would need to darken it, right? Next, let's stop and think about what Color to Target does. It retains the original lightness of the color and changes the hue and saturation of the color. As a result the Color to Target tool would be useless for changing red to maroon because it doesn't change the lightness.

Though you haven't said what version of the product you are using, the fact that you mention Color to Target suggests you are using PSP 7 and not one of the more recent versions. The rest of my advice will therefore be for PSP 7.

Now let's get to the meat of the problem - how to go from red to yellow. Vivid yellow is a highly saturated color like your red but obviously has a different hue from red (which is why the color has a different name from red). What may not be so obvious is that it is a significantly lighter color than red. When we lower the lightness of yellow we get a khaki color, which is what happened to you. The relationship of yellow to khaki is just like the relationship of red to maroon that I discussed above.

The answer to your "how do I make it yellow?" problem is to lighten the khaki color you received after using the Color to Target brush. There is a variety of ways to set about this. However, the one that probably works best in PSP 7 is the following. First, invoke the Magic Wand too, set the Match Mode to Hue, the Tolerance to about 20 and select the khaki color you just created. Shift-click on any bits that did not get selected the first time. Once you have the selection right, do Colors > Adjust > Gamma Correction. Set the Gamma for all three color channels to some value between around 2 and 4 according to your taste.

Every time you want to change a color to a light one such as yellow, white or pastel you will have to go through a lightening procedure. When the lightness change is very drastic - such as turning black into yellow - you may have to do it differently than I described above, resorting to the Histogram Adjustment filter and changing not only Gamma but also the Output Min Value. Whenever you want to create a dark color like black or ultramarine, you will have to go through a darkening procedure. You can do this with Gamma values less than one. In extreme cases Output Max may need to be lowered in Histogram Adjustment.

If you are going to do a lot of this sort of recoloring, I'd like to point out that in PSP 9, the latest version of PSP, the Retouch brushes you are using appear as a new Change to Target brush with Color, Hue, Saturation and Lightness target modes. This brush works in a way much more in accord with human perception and in Color mode allows you to get very close to your target yellow in one step.

You may want to consider upgrading to PSP 9. (As the user of a prior version of PSP you are entitled to a reduced upgrade price if you are a registered user or can provide proof of purchase.)

#### **Popular filters and plugins for Paint Shop Pro 9**

From the Paint Shop Pro newsgroup, Kris Zaklika posts the list below:

**<http://thepluginsite.com/> <http://www.cybia.co.uk/plugins.htm> <http://www.filtermeister.com/filtergallery/index.htm> <http://www.redfieldplugins.com/> <http://www.freephotoshop.com/> <http://photoshop.msk.ru/> <http://www.geocities.com/murakuma/mmplugins.html> <http://www.v-d-l.com/> <http://www.fantasticmachines.com> <http://www.frischluft.com> <http://www.flamingpear.com/> <http://www.alienskin.com> <http://www.andromeda.com> <http://www.autofx.com> <http://www.avbros.com> <http://tinyurl.com/4p7fx> <http://www.panopticum.com>**

In PSP filters are built into the program, those things with the dialog boxes and before and after previews. Plug-ins are external programs that talk to the image editor using an agreed upon interface. The plug-in may do one thing or many things depending how it is coded. It may modify the image or it may simply make a selection in an image. It may do nothing at all to the image, simply providing the means to save the image in some specific format. There are also plug-in organizers that allow you to run one of many separate plug-ins from the organizer.

#### **Free Photo-album Software**

Can anyone recommend any freeware photo-album software where you do not have to

navigate backwards out of a slideshow to escape the album back to where you came from?

#### **<http://jalbum.net/>**

This photo gallery software makes web albums of your digital images. JAlbum aims to be the easiest to use and most powerful tool in this category - **and free**!

JAlbum runs on Windows, Mac OS X, Linux and others and speaks 18 languages. Today JAlbum is mentioned over 1.800.000 times on the Internet (Google/Altavista) and this site has over 5000 visitors per day and a live community. I hope you find it your tool of choice for sharing images.

JAlbum is written after numerous disappointments with existing photo gallery software. With JAlbum you have full control of the look of the generated album, not just color theme and basic layout, still making an album is just a matter of drag and drop + a button click if you prefer to use one of the many existing looks.

JAlbum will process your images, make index pages and slide show pages, and even upload the final album to the Internet for your friends to see.

No extra software is needed to view the albums - just your web browser.

Unlike "server side" album scripts, JAlbum albums can be served from a plain web server without scripting support. You can also share your albums on CD-ROM.

Comment by Trevor:

You'll probably need FTP client software to upload an album to your web page area. When I last looked there were two free ones - WS\_FTP, and CuteFTP. But a more recent one is **Filezilla<http://sourceforge.net/projects/filezilla/>**

#### **INDEX NEXT**

# **RANDOM JOTTINGS**

#### *Ken Meadows*

#### SPAM

None of us likes spam but we all get it if we use the Internet and e-mail. I have two e-mail clients, Forte Agent and Incredimail, both of which attract spam. One of the magazines to which I subscribe included a program, Spamihilator, which purported to remove spam, so I tried it. It removes what it thinks is spam, the removals are listed and you are able to view them if you wish and restore them if you believe the item not to be spam.

Here are some of its spam items, probability as spam given as 100%:

- Lockergnome no reason given.
- Langalist reason, 27 users received this mail.

There were two others of which I did not keep a record. I was not impressed. If this program is running, for safety you should view and decide on each item anyway, so it is just as easy for you to remove the spam from your e-mail yourself. Spamihilator is now removed from my computer.

#### MS INTERNET EXPLORER

Most of you would use MS Internet Explorer. Like most of you, I use the plain vanilla Microsoft version. One day, though, in a moment of stupidity I installed the NineMSN version and did not like it. My dislike was the way the page was split in two and what I considered a horrible address bar. So I decided to reinstall the MS plain vanilla version. Easier said than done.

Now I know MS IE can be removed if you know how – I think Microsoft was compelled by a Court decision to allow this but the method is not common knowledge. If I tried to install the latest version downloaded from Microsoft's web site I got the message that the version I had installed was a later version and it would not install. It surprises me that the latest version from Bill could be older than Nine's version. So I emailed Microsoft in Sydney for advice on how to replace the NineMSN version.

After getting all my details the Techo detailed to help me told me – do a System Restore. Why didn't I think of that? Probably because I thought I would have had to go so far back it would have got me into more trouble than I was now.

I now have the plain vanilla Internet Explorer, the only down side being I was told to re-install one program. Guess which one? – Spamihilator, which has even been expelled from the recycle bin.

#### INK TANKS

I don't like replacing ink tanks in my printers. Name brand cartridges are expensive so I have mine refilled by the Cartridge Factory of Dundas Court, Phillip. They will only refill genuine name brand cartridges, in my case, Canon. One reason I like Canon is because the colours are separate and each one can be replaced when empty. Not like some makes where the colours are all in one package and all have to be replaced even though only half or less used. In my printer the print heads are part of the printer, not part of the cartridge. This is good, I think, because replacement cartridges are cheaper. It did cause me a problem, though; a problem that I think was of my own making.

My printer was chugging along fine until I ran out of black ink. Not to worry, I had a refilled replacement cartridge sitting on the shelf just for such an occasion. So I replaced it. Then my real problems started. The black print head clogged.

Accessed from the Control Panel is printer maintenance, that includes Cleaning and Deep Cleaning of the print heads. Each colour can be separately cleaned. So all I had to do was to clean the black print head. The trouble was, it would not clean properly. Part of the process used black ink from the cartridge and while it seemed to clean, it would then clog again. My guess is that the cause was the replacement cartridge that had sat on that shelf for goodness knows how long. Can old ink cause problems? Mr Canon, in the instructions on the packet of ink, which I have just bought, says 'Use up all ink within six months after opening to ensure optimum print quality.'

My printer, when ink is getting low, pops up a little diagram showing each cartridge with the amount of ink still left, thus giving you the chance to buy a replacement cartridge (or refill if that is your wish), ready for the day when it gives up the ghost.

My printer is now printing, as it should. From now on I shan't take a chance with old ink but shall only buy ink, straight from the package or refilled, when Mr Canon tells me the ink is getting low.

FROM LANGALIST 17/03/05

Washing--- Yes, \*Washing\*--- Your PC's Guts In "Rust Never Sleeps" [\(http://www.informationweek.com/story/showArticle.jhtml](http://www.informationweek.com/story/showArticle.jhtml)? articleID=159401313) we discuss "How to Deal With Moisture and Corrosion in Your PC;" a topic that especially pertains to PCs in non-air-conditioned spaces--- you'd be surprised how many times a mysterious gremlin in a PC turns out to be a connection erratically going bad due to an almost invisible layer of corrosion! In that article we look at a number of anti-corrosion liquids, pastes, and sprays; and some cleaning measures which range from the basic to, well, check this out:

Hi, Fred: When I worked for Tektronix, we **washed** oscilloscopes when they came in for R&R (repair & recalibration). There were some parts we had to avoid getting direct spray on, such as [power supply] transformers with open windings and assemblies where water might get trapped....

I think that a really dirty computer could be cleaned the same way. The time it takes might be worth having a clean machine. The procedure would go like this:

1. Inspect the motherboard for water sensitive components. Decide if the procedure can be done without damage. For instance, the clock battery should be removed to avoid trapping [water] in its holder. 2. Remove all the cards and sub-assemblies....

3. Rinse well and let dry (you could even put it in an oven at 125 degrees to "bake out").

---Bill Roberts

Indeed, you can wash many electronic parts in pure water to remove surface contaminants (including salt, dust, dirt, dried liquids and the like). We've written about it several times before, including here [http://langa.com/newsletters/2001/2001-11-01.htm#3.](http://langa.com/newsletters/2001/2001-11-01.htm#3)

Byte's Jerry Pournelle also once memorably described taking his favorite keyboard into the shower to revive it after he spilled a sticky drink on the keys. And other readers in IT departments and computer repair shops report that they've loaded dishwashers with floppy drives, printer parts, and so on:

Basically, any solid or flat-surfaced part that water can get to, and dry from (e.g. a circuit board), is a theoretical candidate for washing. Enclosed devices (including enclosed sub-assemblies, like power supplies) are not.

Of course, a water wash is an extreme step, and should not be undertaken lightly; it's really sort of a last resort, and should only be attempted with parts that are facing some serious problem caused by surface contamination.

And that's where the rest of the article comes in; offering more detail on water-washing, and also talking about the less-drastic measures you can take to clean a PC that's having corrosion problems; or

better still, to prevent such problems in the first place! My comment? Don't blame me if you have a shower with your laptop and it blows up in your face!

SHOULD BIG BLUE NOW BE BIG RED?

From PCPlus, Feb 2005, is a news article that IBM has sold its PC division to number one Chinese PC manufacturer, Lenovo (formerly known as Legend), for the sum of \$1.75 billion US. Combined with Lenovo's existing business, the new operation will become the third largest PC Company in the world.

Remember Thomas J. Watson's alleged famous statement that "there is a world market for about five computers." While Thomas J. Watson did not found IBM he made it the great company that it became.

**Index** Next

## **PICASA2 PHOTO ORGANIZER**

### **– THE GOOD AND THE NOT SO GOOD**

Picasa2 ("P2" hereinafter) is a freeware application from Google. It can be used to "organise" photos that are on your hard drive/s. It has a lot of functionality which is presented in summary in this web page: <http://www.picasa.com/features/index.php> The build number that I have installed is 18.84 You can download Picasa2 from here: <http://www.picasa.com/download/index.php>

Overall, I find P2 useful for management of my digital images and have been using it a lot recently in preparing some CDs containing a selection of digital photos in JPG format ("pics" hereinafter) which I want to send to some friends overseas. The reason I want a gift CD is that I don't want to assume that the people whom I want to see the pics can download them from a Web site - their internet plan may not have a sufficient bandwidth and/or download quota, but they can play a CD on their PC at no cost to them. (However, note that P2 also has functionality for posting pics to a Google-hosted site; I have not used that feature.)

The pic management application that I wanted for file management and preparation of the pics needed to have these features:

(a) Fast and easy assembly of the pics in a "slide show" written to an autoexecuting.

(b) Easy resizing of the pics to a small format so it would show on just about any monitor.

(c) Ability to create and save captions that would give a brief narrative for each pic.

(d) "Captions" to be permanently encapsulated within the original source pic (the JPG file on my hard drive) as an IPTC (International Press Telecommunications Council) field, rather than being data stored in the application's database. As with EXIF data, this means that the captions are not application-dependent, and are able to be accessed in any photo management application that reads/writes and edits IPTC fields. Picasa is one such application, as is Irfanview and Adobe Photoshop V7. This gives an interesting account of the IPTC standard, which seems to be a developing one: [http://www.controlledvocabulary.com/imagedatabases/iptc\\_naa.html#standards](http://www.controlledvocabulary.com/imagedatabases/iptc_naa.html#standards)

(e) Ability to create IPTC "Keywords" that will be encapsulated with the original source pic, and again not application-dependent, and able to be accessed in any photo management application that reads/writes and edits IPTC fields. Note that lots of photo management applications have functionality for assigning "tags" or suchlike to pics and these tags can be used by the specific application to search for pics that have the tags of interest. However, most of these applications set up the tags in a database that is specific to the

application, so that a different application will probably be unable to access the tags. As with captions, I wanted portability across applications, with the keywords being imbedded in the pics, not in an application-specific database.

(f) Ability to easily find and select pics of interest – such as those to be put on a gift CD. I wanted this to be achieved by using keywords to find the target pics, irrespective of the folders they are in on my hard drive. The concept is that if I can insert IPTC keywords into the header of each pic, I can then search for pics that contain one or multiple keywords.

(g) Functionality to do quick and effective editing of my pics before writing to CD and as a permanent application-independent operation. The types of editing I wanted to do are basic things like cropping, rotating, straightening, fill lighting, highlighting, adjusting colour temperature and sharpening. I was not after industrial strength editing, because if I want to get really fancy and expend a lot of time, I could do that in a dedicated editing application like Photoshop.

(h) Functionality for managing a growing collection of pics on my hard drive.

I had a look at a number of applications, including P2, Irfanview, PhotoAlbum, Adobe applications, and others. I settled on P2. While it has some limitations and probably bugs, it works quite well, achieving virtually all of my desired objectives. Here are the good and not so good aspects, relative to each of the wish list items above. I have listed them in temporal order of the operations that I performed when creating a gift CD.

Managing a collection of pics (item (h) above):

 P2 has an unusual way of displaying folders, because the folder tree is not shown, just the folders themselves. Each folder is shown irrespective of its nesting within other folders. Initially I found this disconcerting, having been weaned on Norton Commander and on Xtree Gold. However I have become used to this now. Because the folders can be displayed sorted by Name or Date of creation, it's easy to find the folder of interest.

 Functionality exists for hiding (and unhiding), renaming and deleting folders (careful!), and for renaming, deleting, moving and copying (via "export") pics. There is also functionality for hiding pics, but I have been unable to work out how to unhide them.

 Pics in each folder are shown as thumbnails (2 sizes available) with either captions or file names (but not both) under the thumbnail.

Scrolling is a bit idiosyncratic and for me, not all that easy to control.

 A very good feature is the ability to determine which folders are to be "watched" by P2. This means that additions, deletions, moves and renamings of subfolders and pics are undertaken in the background by P2 and it automatically updates "watched" things when changes are made outside P2.

With a few exceptions, file and pic management functionality is good. I can see some folk disliking P2's style, and others feeling that it's fine. I'm quite used to it now and can get around it quickly and effectively without stress.

Quick and effective editing (item (g) above):

 Quick and effective straightforward editing of pics can be achieved. P2 includes "basic fixes", "tuning" "effects", cropping and rotation. In fact, I found that for most straightforward adjustments that I wanted to make to pics to be included on a gift CD, I could achieve as good a result or better in P2 than I could achieve in industrial strength pic editors, and much quicker.

 An interesting (and initially hard to fathom) feature is that such "editing" in P2 leaves the original pic unchanged, but the outcome of the editing persists across P2 sessions. P2 maintains a full history of the editing of a pic. So you can come back later and undo one or more or all changes that you made, and make additional changes. In all that the source JPG file staying unchanged. I have been trying to find out how P2 does this and have a partial answer, which is that the editing data are kept in "picasa2.ini" files in each folder and elsewhere (but where that "elsewhere" is, is a mystery). So if you were to uninstall P2 and delete all the picasa2.ini files and all the other folders that are used by P2, you would lose your editing.

 However, a pic which has been "edited" in P2 can be "exported" (i.e. saved) as a new pic, in which all the editing is applied. Pics saved to the CD in the slide show, are pics with the editing applied.

 What's the advantage of this approach? One is that after doing a lot of fiddling in P2, you still have the original JPG file that has not been degraded at all. So if you wanted to fiddle with the original file later in some industrial strength pic editor like Adobe Photoshop, it's still there, with all its detail – zero information lost!

#### Keywords and finding pics (items (e) and (f) above):

 In P2 one or more IPTC compliant Keywords can be added to individual pics or to a batch of pics within a folder. Yippee. Multiple keywords can be added to any pic or to a batch of pics. These keywords are IPTC compliant, because I can see, edit, delete and add to the keywords in Irfanview and Adobe Photoshop (which also have IPTC viewing and editing functionality). All three applications will each see each other's keywords (and Captions – see below). When you search by keyword in P2, you can nominate one or more keywords. If you specify more than one keyword, it generates a Boolean AND query (e.g. the selected Keywords of "grandchildren", "2004" and "canberra" would display only those pics with Keywords indicating that they are of grandchildren taken in 2004 in Canberra. Keywords must be single words and are not case sensitive and each keyword can be up to 64 characters.

 One keyword glitch: P2 includes keyword deletion functionality. The keyword IS deleted by P2 (no longer visible in P2, Irfanview and Photoshop). However, in some cases, finding pics in P2 using a keyword sometimes (maybe always) includes in the generated collection of pics those from which the keyword had been deleted earlier. Also, I found that some keywords I had never entered turn up pics that do not contain any keyword whatsoever. I found that doing a test search for pics using the keyword "adobe" turned up a number of pics that simply did not have any keywords in them at all!. I'm still waiting on a response about this and the delete glitch from Google. Overall, when the keyword glitches are fixed, the keyword functionality should be very good, and is quite useable now as is, as long as you can live with the delete glitch.

Captions (items (c) and (d) above):

 IPTC compliant Captions can be inserted into a single pic or batch of pics through P2. They can then be displayed under the thumbnail of the pic, and they will be included under the pic when displayed in the CD slideshow. Very nice outcome. However, the way you type in the caption is inadequate: just like entry of a DOS command, to edit words you have entered, you have to backspace to erase prior text, then retype the whole lot. In the end I got into Irfanview to do caption editing – much easier. Photoshop also does caption editing better than P2.

#### Resizing (item (b) above):

 Resizing of pics during creation of a CD can be done very simply: specify one of these sizes: "original size", 640x480, 800x600 or 1600x1200. Limited options, but I think that it's adequate. The resizing is applied to all pics being written to CD. Of course the original JPG file is left untouched. This is a very easy operation.

#### Assembly of the slide show CD (item (a) above):

 Before creating the CD, you need to select the folder/s of pics to be included and optionally to arrange the pics within the folder/s in the order that you want for the slideshow. Within a single folder the order of the pics displayed as thumbnails by P2 can be changed by dragging them around – very easy to do and I think that the displayed order within the folder/s persists across P2 sessions.

 After setting the order of the pics within folder/s, you hit the "Gift CD" button. If you want to include pics from more than one folder, you can do that easily on the "Create a gift CD" screen that pops up, through the "Add more" button. If more than one folder has been selected, the CD created will display the first pic in each folder on an opening splash screen when the CD autoexecutes, and the viewer can than select from those images which folder is to be shown. This makes for a very neat and effective way of presenting the pics.

 If not all pics in a folder are to be written to the CD, you can "hide" the ones to be excluded and when the CD is written the hidden pics are not included. . However, I have yet to discover a way to "unhide" the hidden pics after creating the CD, so until I can do that, I will not use that technique. Either I am incompetent or the makers of P2 have forgotten to implement an "unhide pictures" menu option. Can someone out there please tell me how to unhide pictures? (In contrast, I note that P2 has a hide folders option, and an unhide folder option that works OK, once you discover that the "Folders on disk" bar at the left of the screen will show names of hidden folders at the bottom of the display.) My inability to use the hide function to exclude some pics from a folder when creating a gift CD is a major irritation for me. To work around this I have had to "hold" the pictures that I want to include in a CD, then "Export" copies of them to a temporary folder, drag the pics in the temporary folder to set the desired order, create the CD from such temporary folder/s, then delete the temporary folder/s. That's too complicated

If you want to include pics from different folders in just a single set of

slides on the CD (i.e. not having separate folders shown on the splash screen), you would need to do a bit of fiddling first. "Hold" each of the pics that you want on the CD irrespective of their location within folders. Hit the "Export" button to copy all the "held" pics to a temporary new folder. Then drag the pics in the temporary folder around into the desired order and then create the CD from this single folder. Finally, clean up by deleting the temporary folder and all the copies of the pics in it. This works OK but is not a simple solution but why would you want to do that anyway?

 Once you have finalised the selection of folder/s of pics to be included on the CD, the processes after you hit the "Burn CD" button are few and trivial. Creation of an autoexecuting slideshow on CD is all done automatically and quickly. If the CD is rewritable it detects existing content, and you can stop or select the "erase first" option.

 Once the CD is created, it will boot as an autoexecuting CD. The pics are shown with a stop/pause button on each screen. The user has an option for continuous play and is able to control the time each pic is displayed. One irritating problem is that above each pic the name of the file is shown (white on the dark grey border). I have not been able to find an option for NOT including the name during creation of the CD. If the pic has an IPTC caption, it is shown below the pic (white on the dark grey border), so the viewer has a nice narrative there (e.g. "Brendan and kids, Xmas 2005. Note: hole in jumper."). If there is no caption, nothing is shown below the pic. The type of transition effect is nice. There is no facility for changing the transition effect but that does not worry me as the result is nice and smooth. There seems to be no facility for including background music on the CD, but who needs that anyway?

 The CD created contains all the required executables, so the recipient does not need to have any pic viewer on their PC. In addition, all the pics are sent to the CD as JPG files which are visible on the CD, and within their folders. These JPG files are created on the fly and have all the edits and resizing applied, so they are "normal" JPG files. They could be loaded into any viewer or copied to hard drive, if the viewer wished to so do.

#### Conclusions:

 P2 has more functionality that I have mentioned above. For example, it has some functionality for printing pics or printing a contact sheet of all pics in a folder. In addition, you can: create an email containing a pic or set of pics; send pics to Google's Hello system; batch rename pic files; create a poster; etc.

 One unintended consequence of using Picasa2 has been a simplification of my photo file storage strategy. In the past I used to create generic nested folders such as: \Family\Brendan & Kate\Cian\ and \Family\Brendan & Kate\Rachel\. Then I put pics into those folders as I created them. A consequence of that was that each folder would have pics created at different times. This led me to spending a lot of time changing file names like "DSC01134.JPG" to "Cian Xmas party 2004.JPG". Now when I download a batch of pics from my camera to the PC, I simply create a new folder with the year first plus a few words of description like: "2004 xmas party home". Inserting the folder within a nested tree is just wasted effort. I then use P2 to assign keywords to the pics in the folder. A lot of that can be done quickly in

batch mode, so all pics get the keywords "2004", "xmas", "home" and "party". Then I add the keyword "cian" to all pics with Cian in them, and the keyword "brendan" to all pics with Brendan in them, and so on. I leave the name of pic in the camera's "DSC01134.JPG" type format, because I can find pics easily by keyword, so why bother spending time renaming the file?. Later on if I want pics of Cian at ANY xmas at home, I do a search in P2 using the keywords of "cian" and "xmas" and "home". Works like a treat and is instantaneous.

 Irrespective of whether or not I continue to use P2, the work I have done in setting up IPTC compliant keywords and captions will not be wasted. If someone brings out an all-singing all-dancing photo management application that's significantly better than P2, free, and with functionality for IPTC Keywords and IPTC Captions, I would be able to change to it knowing that I would not need to convert any application-specific database to retain my keywords and captions.

 In terms for value for money (freeware), P2 is very good. However the keyword deletion problem and being unable to unhide hidden pics were of major concern to me. Maybe the problems are just me being unable to use the software properly, but I think not. Once I have solutions for my problems, I think that P2 will meet my needs very well. Hopefully, Google will fix any bugs in the near future and bring out further enhancements in the light of feedback from users.

*Mike B*

#### **Index Next**

# **Old Al's Snippets**

**PCUG Wiki**

### **by Al. Kabaila**

A wiki is a collaborative authoring system that allows multiple people to edit a common set of pages via the World Wide Web. A great example of a completely open wiki system is a wikipedia, an encyclopedia that anybody can edit. Good introduction to wikipedia can be found on the following link:

<http://weblog.infoworld.com/udell/gems/umlaut.html>

The explanation is by voice ( in an American accent ), so have your speakers switched on. You will have to wait for a few minutes and it is helpful to have broadband for it. To me the most remarkable thing about the wikipedia is not that it does give high standard information (which it does do), but the fact that it works at all. After years of computer use with numerous warnings of computer nasties, one should be forgiven for thinking that computer users are a nasty, suspicious and malicious lot. Not so! When presented with a nice, open information source, vast majority of people want to contribute to it and help it to grow. Actually, it has restored my faith in humanity.

PCUG has its own wiki -<http://www.pcug.org.au/oss/2/pmwiki.php>. It is also accessible from a link on the PCUG Home Page.

There is a vast amount of information how to use our wiki - lots and lots of help pages with lots and lots of information. I will try to give the very basic text editing and other rules here as they apply to our PCUG wiki. Wiki is simply an editable web page. All parts of the PCUG wiki are accessible through the links on the side bar on the left of the page. Pages can and do refer to other pages or to external links. All links work in the usual way with a difference that the links are so easily created.

To edit a page simply click the Edit Page link in the header or footer, enter your name or a nickname in the little window that is on the form and then modify the text on the page any way you want. Yes, you can even edit pages others have created--that's part of WikiNature.

Whilst you are free to use a nickname, it is preferable to use real name. Without a name or a nickname, the edited pages will not be saved.

The rules for basic page editing are very simple--start each line without spaces and put a blank line between paragraphs. There are more Text Formatting Rules for lists and other specialized text, if you want to do that. A good place to experience editing is the Wiki Sandbox page. You can try anything you wish, without affecting any other the pages on this site.

To create references to other pages, enclose the title of the other page in double square brackets thus [[Other Page]]. This automatically creates a hyper link. Make titles for New Subjects, even if you don't have anything to say about them. Maybe someone will come along and fill out a page for the new link. When a new link has not been filled, it is shown with a "?" at the end of it. Click on it to fill it with some text.

A page's full name is GroupName.PageTitle, such as Main.HomePage. To refer to a page in the current group, write its PageTitle. To refer to a page in another group, write its full name.

There is a mountain of information about the editing options on the wiki itself. Not sure how best to organize a collection of wiki pages? The WikiStructure guide describes the options. Not sure how to write for wiki? The GoodStyle guide describes wiki writing conventions.

Just have a go. BTW, there is a "Visitors' Book" on the wiki and we would appreciate an entry in the book. Just leave an indication that you have visited it and perhaps tell us if you are a PCUG member. Tell us what you would like - Your Wishes link, just under the OpenSource is the place for it.

You can post a question, in any suitable place, perhaps in the Forum section. In the Forum section anybody can enter a message, but the messages or questions can not be edited. Your question will be noticed sooner if you announce it in the pcug-wiki mailing list. Most people don't want to spend time wading through the pages of wiki to find new postings, but if new questions are announced in the mailing list, you can safely bet that the question will be read by several persons and there is an excellent chance that it will be answered quickly. The mailing list is not very busy. It is not moderated and you can join it, leave it or suspend it anytime you wish. All mail addressed to [pcug-wiki@tip.net.au](mailto:pcug-wiki@tip.net.au) reaches all subscribers. If you prefer the "owner" to subscribe you, email me at [akabaila@pcug.org.au](mailto:akabaila@pcug.org.au) and I will do it for you.

It is possible to make some wiki pages, or more accurately, groups of wiki pages, more restrictive. The groups can manage their pages separately from the rest of the wiki with separate passwords. Each group can have its own, separate administrator who can set "edit" or "read" passwords for the group or for the individual pages in the group. An "edit" password allows editing only to the persons who have the "edit" password. A "read" password allows pages to be viewed only by persons who have the "read" password. In this manner any degree of openness can be achieved. Let me know if you wish to have a group and we will see what can be done. In fact, it is possible to have a group without its name appearing on the side bar, which makes the group even more private. It is your choice.

Above all, have a go and have fun! \*\*\*

A link to free, open source software on PCUG-TIP server is as follows:

<http://www.pcug.org.au/oss/>

**Index Next**

# **More humour from the net**

#### **Cultural booboos**

The following products failed to research and understand the local cultures, to their cost:

- Frank Perdue's chicken slogan, "It takes a strong man to make a tender chicken" was translated into Spanish as "It takes an aroused man to make a chicken affectionate."
- An American t-shirt maker in Miami printed shirts for the Spanish market which promoted the Pope's visit. Instead of "I saw the Pope" (el Papa) the shirts read "I saw the Potato" (la papa).
- When Parker Pen marketed a ball-point pen in Mexico, its ads were supposed to have read, "It won't leak in your pocket and embarrass you." The company thought that the word "embarazor" (to impregnate) meant to embarrass, so the ad read "It won't leak in your pocket and make you pregnant."
- Chevrolets new Nova was released in Spain, before they realised that 'NO VA' in Spanish means "wont go".
- Fords Pinto failed to sell as expected in Brazil. 'Pinto' translates there to 'Tiny male genitals'.
- Gerber baby food in south africa used the same packaging as in the U.S. without realising that in Africa they often show the contents of a product on the packaging, as a high percentage of shoppers there cannot read. The Gerber product labels showed a baby.
- "Come alive with the pepsi generation" translated to "Pepsi will bring your ancestors back from the dead" in Taiwan
- Coca-Cola, when translated to Chinese, read "bite the wax tadpole" or "female horse stuffed with wax", depending on the dialect.
- Coors slogan "Turn it loose" was put into spanish and read "Suffer from Diarrhea".

#### **Airline Stories**

**1.** A man is sitting in a plane which is about to takeoff, when another man with a dog occupies the empty seats alongside. The dog is sat in the middle, and the first man is looking quizzically at the dog when the second man explains that they work for the airline.

The airline rep said "Don't mind Rover, he is a sniffer dog, the best there is, I'll show you once we get airborne and I set him to work."

The plane takes off and levels out when the handler says to the first man, "Watch this." He tells the dog, "Rover, search." The dog jumps down, walks along the aisle and sits next to a woman for a few seconds. It then returns to its seat and puts one paw on the handler's arm. He says "Good boy." He turns to the first man and says, "That woman is in possession of marijuana, so I'm making a note of this, and the seat number, for the police who will apprehend her upon arrival." "Fantastic!" replies the first man.

Once again he sends the dog to search the aisles. The dog sniffs about, sits down beside a man for a few seconds, returns to its seat and places both paws on the handler's arm. The airline rep says, "That man is carrying cocaine, so again, I'm making a note of this, and the seat number." "I like it!" says the first man.

Once again he sends the dog to search the aisles. Rover goes up and down the plane aisle, and after a while sits down next to someone, and then comes racing back and jumps up onto the seat and craps all over the place. The first man is surprised and disgusted by this, and asks "What the heck is going on?" The handler nervously replies "He just found a bomb!"

\*\*\*\*\*\*\*\*\*\*\*\*\*\*\*\*\*\*\*\*\*\*\*\*\*\*\*\*\*\*\*\*\*\*\*\*\*\*\*

**2.** A United Airlines 747 captain tries to make light banter with Sydney, Australia, Approach Control ...

Captain: "Good morning, Sydney, this is United XXX, we're 50 miles out and have your island in sight ..."

Approach: "Roger, United ... you're cleared to circle the island twice, then it's okay to land."

\*\*\*\*\*\*\*\*\*\*\*\*\*\*\*\*\*\*\*\*\*\*\*\*\*\*\*\*\*\*\*\*\*\*\*\*\*\*\*

**3.** The German air controllers at Frankfurt Airport are a short-tempered lot. They not only expect one to know one's gate parking location but how to get there without any assistance from them. So it was with some amusement that we (a Pan Am 747) listened to the following exchange between Frankfurt ground control and a British Airways 747 (call sign "Speedbird 206") after landing:

Speedbird 206: "Top of the morning Frankfurt, Speedbird 206 clear of the active runway."

Ground: "Guten morgen! You will taxi to your gate!"

The big British Airways 747 pulled onto the main taxiway and slowed to a stop.

Ground: "Speedbird, do you not know where you are going?"

Speedbird 206: "Stand by a moment ground, I'm looking up our gate location now."

 Ground (with some arrogant impatience): "Speedbird 206, you have never flown to Frankfurt before?!?"

Speedbird 206 (coolly): "Yes, I have, in 1944. In another type of Boeing... but I didn't stop."

\*\*\*\*\*\*\*\*\*\*\*\*\*\*\*\*\*\*\*\*\*\*\*\*\*\*\*\*\*\*\*\*\*\*\*\*\*\*\*

**4.** The crew of a US airliner made a wrong turn during taxi and came nose to nose with another aircraft, the furious ground controller (a female) screamed: "[Callsign] where are you going? I told you to turn right on 'Charlie' taxiway; you turned right on 'Delta'. Stop right there" Continuing her verbal lashing of the embarrassed crew, she shouted: "You've screwed everything up. It'll take forever to sort this out. You stay right there and don't move until I tell you to. You can expect progressive taxi instructions in about a half hour and I want you to go exactly where I tell you, when I tell you, and how I tell you. You got that?"

Naturally, the frequency went very quiet until an unknown male pilot broke the silence and asked: "Wasn't I married to you once?"

\*\*\*\*\*\*\*\*\*\*\*\*\*\*\*\*\*\*\*\*\*\*\*\*\*\*\*\*\*\*\*\*\*\*\*\*\*\*\*

**5.** A plane was taking off from Kennedy Airport. After it reached a comfortable cruising altitude, the captain made an announcement over the intercom, "Ladies and gentlemen, this is your captain speaking. Welcome to Flight Number 293, nonstop from New York to Los Angeles. The weather ahead is good and therefore we should have a smooth and uneventful flight. Now sit back and relax -- OH MY GOD!" Silence followed and after a few minutes, the Captain came back on the intercom and said, "Ladies and Gentlemen, I'm so

sorry if I scared you earlier, but while I was talking, the flight attendant brought me a cup of coffee and spilt it in my lap. You should see the front of my pants! A passenger in Coach said, "That's nothing, he should see the back of mine!"

**Index Next**

#### **PCUG Help Directory**

**The people in this directory are volunteers, so please observe the times given. The Help Directory is designed to help individual**

**users and should not be used as a substitute for corporate support calls to vendors. This service is provided for members only.**

**Please quote your membership number to the helper. Additions or amendments to this directory should be sent to**

**[editor@pcug.org.au](mailto:editor@pcug.org.au)**

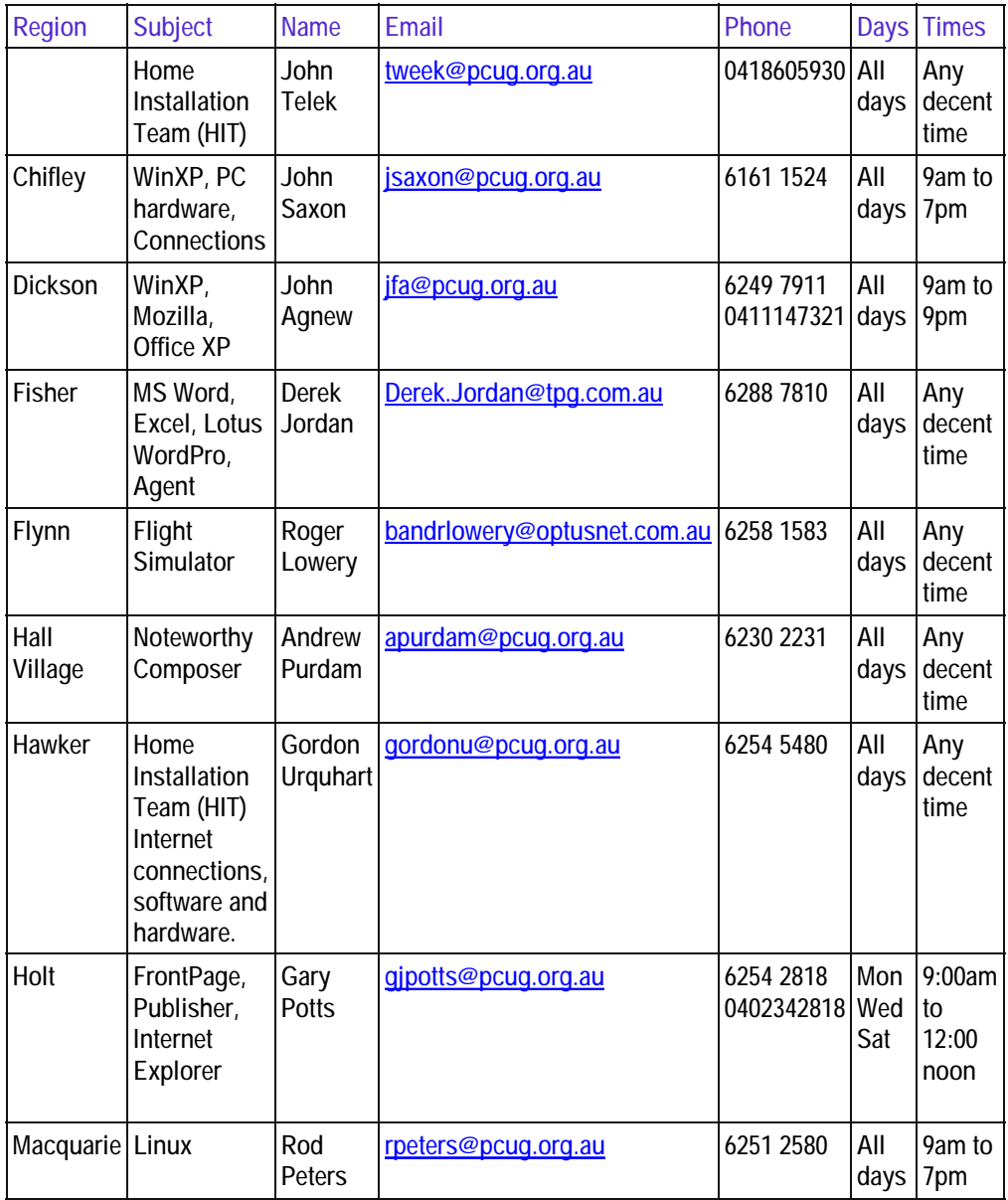

#### **Index**